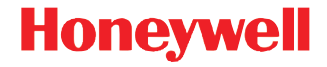

# **Dolphin**™ **99EX/99GX**

c Windows<sup>®</sup> Embedded Handheld 6.5

# **Краткое руководство пользователя**

99EX-RU-QS Rev C 1/16

#### *Отказ от обязательств*

Корпорация Honeywell International Inc. (далее – «HII») сохраняет за собой право на внесение изменений в спецификации и другие сведения, содержащиеся в настоящем документе, без предварительного уведомления. Для определения наличия изменений читатель должен в любых случаях обращаться в HII. Информация, приведенная в данной публикации, не представляет каких-либо обязательств со стороны HII.

HII не несет ответственности за технические или издательские ошибки или пропуски в данной публикации, а также за случайный или последующий ущерб, возникший в результате состава, характеристик или использования этого материала.

Данный документ содержит информацию, являющуюся частной собственностью и защищенную законодательством об охране авторских прав. Все права защищены. Полное или частичное копирование данного документа, его воспроизведение в любой форме или перевод на другие языки без предварительного письменного разрешения корпорации HII запрещены.

Веб-сайт: www.honeywellaidc.com

#### *Торговые марки*

Microsoft, Windows, Windows Mobile, Windows Embedded Handheld, Windows 7, Windows Vista, Windows XP, Windows Mobile Device Center, ActiveSync и логотип Windows являются либо зарегистрированными торговыми марками, либо регистрированными торговыми марками корпорации Microsoft в США и/или других стран.

TORX является торговой маркой или зарегистрированной торговой маркой компании Textron Inc.

Другие названия продукции, упоминаемые в этом руководстве, могут быть торговыми марками или зарегистрированными торговыми марками соответствующих компаний и являются собственностью соответствующих владельцев.

Copyright 2011-2016 Honeywell International Inc. Все права защищены.

Настоящая документация предназначена для следующих моделей Dolphin: 99EXL0, 99EXLW, 99EXLG, 99GXL0, 99GXLG, 99EXBF и 99EXLF.

## *Перед началом эксплуатации*

Убедитесь в том, что в комплект поставки входят:

- Мобильный компьютер Dolphin (терминал)
- Oсновной аккумулятор
- документация по продукту

*Примечание: В случае заказа дополнительных принадлежностей для терминалов убедитесь в том, что они также входят в комплект поставки.*

Оригинальную упаковку терминала Dolphin следует сохранить на случай его возврата для обслуживания.

## *Модели 99EX/99GX*

В терминалах моделей Dolphin 99EX и 99GX используются аккумуляторы стандартной модели 99EX-BTSC (литий-полимерные, 3,7 В, 11,3 Вт/ч) и аккумуляторы 99EX-BTEC повышенной емкости (литийионные, 3,7 В, 18,5 Вт/ч), изготовленные компанией Honeywell International Inc.

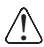

*Терминалы моделей Dolphin 99EX и 99GX не предназначены для использования <sup>в</sup> зонах повышенной опасности.* !

#### *Передняя и боковая панели*

*Примечание: Приобретенная вами модель Dolphin может отличаться от изображенных здесь; тем не менее, указанные функциональные возможности являются стандартными для всех моделей 99EX/ 99GX, если не указано иное.*

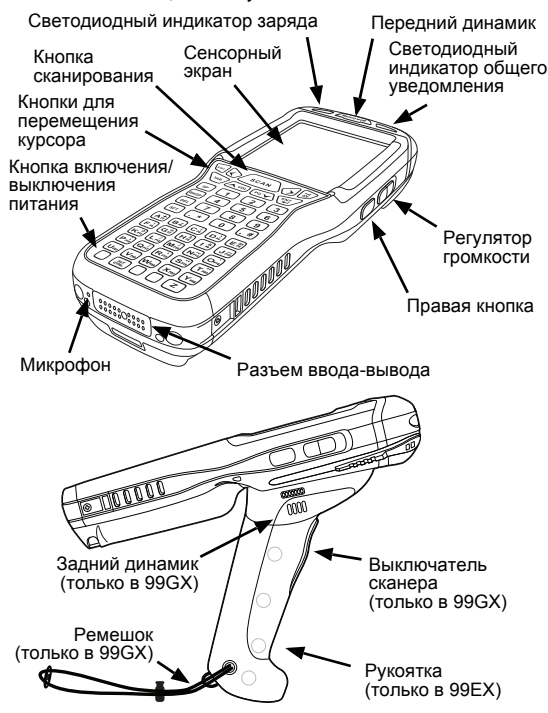

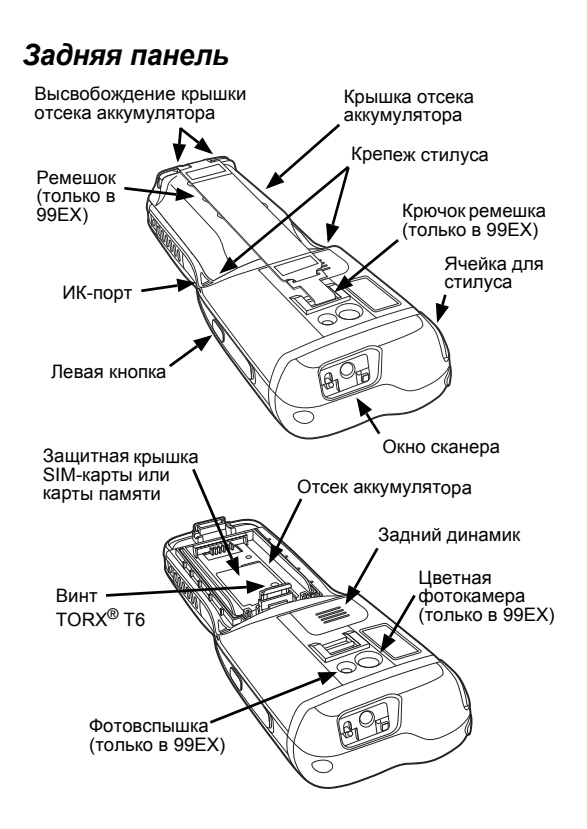

## *Доступные клавиатуры*

*Примечание: Функция фонарика ( ) отсутствует во всех моделях 99GX.*

#### *Алфавитноцифровая клавиатура, 34 клавиши*

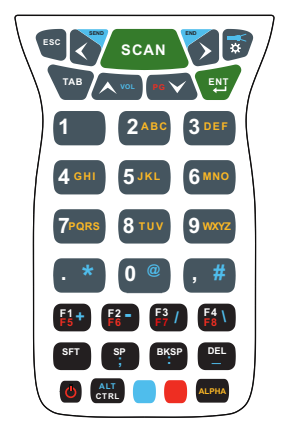

*Цифровая клавиатура (калькулятора), 34 клавиши*

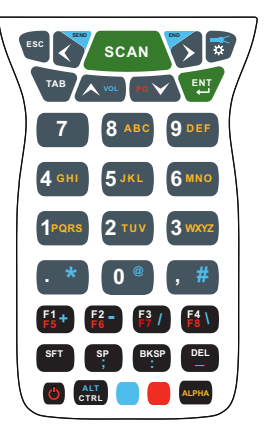

*Алфавитноцифровая клавиатура, 43 клавиши*

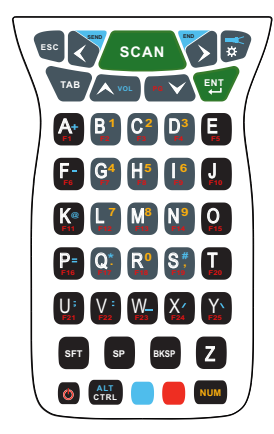

*Полная алфавитноцифровая клавиатура, 55 клавиш*

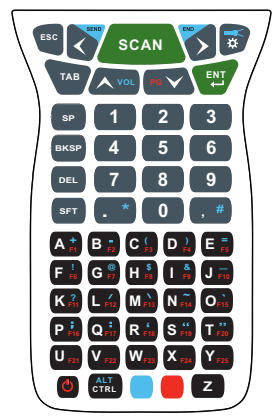

#### *Установка основного аккумулятора*

Аккумулятор для моделей 99EX/99GX поставляется в отдельной упаковке. Чтобы установить аккумулятор, выполните приведенные ниже действия. Сведения о том, как извлечь аккумулятор, см. [стр](#page-8-0). 7.

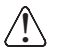

*Перед установкой аккумулятора в терминал убедитесь, что все компоненты сухие. Соединение влажных компонентов может привести к повреждению, не подпадающему под действие гарантии.*

- 1. Высвободите крючок, крепящий ремешок к задней панели терминала (только в 99EX).
- 2. Снимите крышку отсека аккумулятора, подняв защелки вблизи основания крышки.
- 3. Вставьте аккумулятор в отсек.

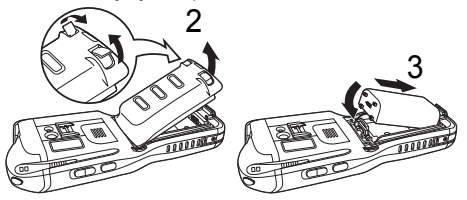

- 4. Закройте крышку отсека аккумулятора. Надавите на крышку до щелчка. Запрещается включать устройство при открытой крышке отсека аккумулятора.
- 5. Установите ремешок на место (только в 99EX).
- 6. Подключите терминал к зарядному устройству серии 99EX, чтобы зарядить основной аккумулятор.

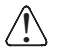

*Рекомендуется использовать литий-полимерные или литий-ионные аккумуляторы Honeywell. Использование любых других аккумуляторов может привести к повреждению, не подпадающему под действие гарантии.* 

#### <span id="page-8-0"></span>*Извлечение основного аккумулятора*

При извлечении аккумулятора из терминала следует перевести устройство в Режим [ожидания](#page-11-0) (см. стр. 10) до снятия крышки отсека. После того как крышка отсека аккумулятора снята, **подождите не менее 3 секунд**, а затем извлеките основной аккумулятор. Этот процесс позволяет обеспечить надлежащее выключение устройства и сохранение его памяти во время замены аккумулятора.

#### *Уведомление об ошибке аккумулятора*

Если на терминале отображаются следующие индикаторы, установите новый аккумулятор Honeywell.

- отображается в строке заголовка вверху сенсорного экрана.
- Светодиодный индикатор общего уведомления мигает красным.
- Уведомление отображается в строке заголовка внизу сенсорного экрана.

#### *Эксплуатация и утилизация аккумуляторов*

Ниже приведены общие правила по безопасной эксплуатации и утилизации аккумуляторов.

- Запрещается разбирать, вскрывать, разбивать, сгибать, деформировать, протыкать или резать аккумуляторы.
- Не изменять конструкцию, не вставлять в аккумулятор посторонние предметы, не погружать и не подвергать воздействию воды или других

жидкостей, беречь от огня, взрыва и не допускать попадания в другие опасные среды.

- Неправильная эксплуатация аккумулятора может привести к возгоранию, взрыву и прочим несчастным случаям.
- Рекомендуется использовать литий-полимерные или литий-ионные аккумуляторы Honeywell. Использование любых других аккумуляторов может представлять опасность здоровью и жизни пользователя.
- Аккумулятор должен использоваться только в системах, для которых он предназначен. Запрещается использование аккумулятора какимлибо иным образом, кроме предназначенных для этого терминалов Dolphin и периферийных устройств.
- Для зарядки аккумулятора следует использовать только зарядные устройства, соответствующие стандарту IEEE-Std-1725-2006. Использование несоответствующих аккумуляторов или зарядных устройств может привести к опасности воспламенения, взрыва, утечки электролита и т. д.
- Аккумулятор следует заменить только соответствующим стандарту IEEE-Std-1725-2006 аккумулятором. Использование несоответствующих аккумуляторов может представлять опасность воспламенения, взрыва, утечки электролита и т. д.
- Поврежденный аккумулятор подлежит немедленной замене. Использование поврежденного аккумулятора представляет опасность для терминала Dolphin.
- Запрещается выбрасывать использованный аккумулятор вместе с бытовыми отходами. Утилизация использованных аккумуляторов должна

производиться в соответствии с местными нормативами.

- Запрещается закорачивать аккумулятор и бросать его в огонь, это может привести к взрыву и серьезной травме. Не допускать соприкосновения металлических предметов с контактами аккумулятора.
- При обнаружении физических повреждений аккумулятора Honeywell его следует отправить на проверку в Honeywell International Inc. или авторизованный сервисный центр. См. раздел «[Поддержка](#page-27-0)» на стр[. 26](#page-27-0).
- Не допускать падения терминала или аккумулятора. После падения терминала или аккумулятора (особенно на твердую поверхность), при котором возможно их повреждение, следует отправить их на проверку в Honeywell International Inc. или авторизованный сервисный центр. См. раздел «[Поддержка](#page-27-0)» на стр[. 26](#page-27-0).
- При возникновении подозрений на неисправность аккумулятора или зарядного устройства их следует отправить на проверку в Honeywell International Inc. или авторизованный сервисный центр.
- Глубокая разрядка аккумулятора может привести к его порче. Зарядку аккумулятора следует производить при появлении на терминале значка низкого уровня зарядки аккумулятора.
- Аккумулятор можно многократно перезаряжать, однако срок его службы ограничен. Когда аккумулятор перестает держать заряд, его следует заменить.

## <span id="page-11-0"></span>*Режим ожидания*

Терминал переходит в режим ожидания автоматически при отсутствии активности в течение запрограммированного периода времени. Это время можно запрограммировать на вкладке «Дополнительно» (Advance) окна настройки системы питания (Power System Setting). Для получения дополнительных сведений см. *Руководство пользователя Dolphin 99EX/99GX* на веб-[сайте](http://www.honeywellaidc.com) www.honeywellaidc.com.

Чтобы вручную перевести терминал в режим ожидания, нажмите кнопку включения/выключения питания (Power key) , и изображение на экране исчезнет.

Чтобы вывести терминал из режима ожидания, нажмите кнопку включения/выключения питания (Power key) или кнопку сканирования (SCAN key) . **SCAN**

*Примечание: Перед снятием крышки отсека аккумулятора следует обязательно переводить терминал в режим ожидания. Сведения о том, как извлечь аккумулятор, см. [стр](#page-8-0). 7.*

#### *Зарядка мобильного компьютера Dolphin*

Терминалы моделей Dolphin 99EX и 99GX используются со следующими зарядными устройствами и кабелями 99EX:

99EX-HB, 99EX-EHB, 99EX-MB, 99EX-NB, 99EX-CB, 99EX-DEX, 99EX-RS232, 99EX-USB, 99EX-MC и 99EX-USBH.

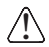

*Внимание! Зарядные устройства Dolphin не предназначены для использования в опасных местах.* 

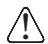

*Перед соединением терминалов/батарей с периферийными устройствами убедитесь, что все компоненты сухие. Соединение влажных компонентов может привести <sup>к</sup> повреждению, не подпадающему под действие гарантии.*

Подключите терминал к зарядному устройству серии 99EX, чтобы зарядить основной аккумулятор.

Время зарядки основного аккумулятора составляет 4 часа для стандартного аккумулятора или 6 часов для аккумулятора повышенной емкости. Honeywell рекомендует выполнять зарядку терминала Dolphin перед первым использованием на протяжении не менее 24 часов, чтобы обеспечить полную зарядку внутренней резервной батареи.

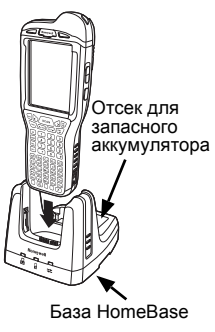

## *База HomeBase (модель 99EX-HB)*

Зарядное устройство 99EX-HB предназначено для стандартного аккумулятора 99EX-BTSC (литийполимерный, 3,7 В, 11,3 Вт/ч) и аккумулятора повышенной емкости 99EX-BTEC (литий-ионный, 3,7 В, 18,5 Вт/ч), изготовленных компанией Honeywell International Inc., а также для терминалов Dolphin 99EX или 99GX. Используйте только блоки питания, сертифицированные лабораторией UL, обеспечивающие входное номинальное напряжение 12 В пост. тока при входном номинальном токе 3 A и одобренные компанией Honeywell.

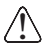

*Внимание! База не предназначена для использования в опасных местах.* 

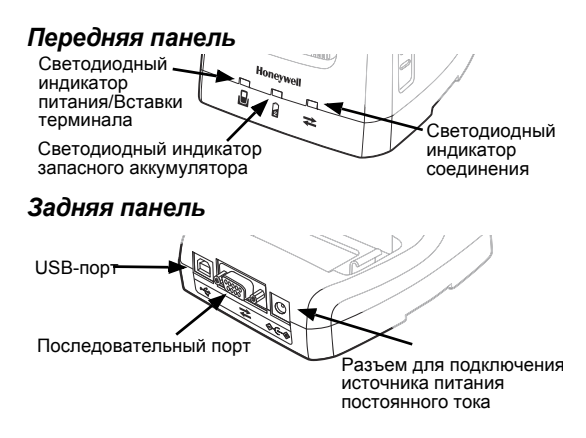

#### *Светодиодные индикаторы базы*

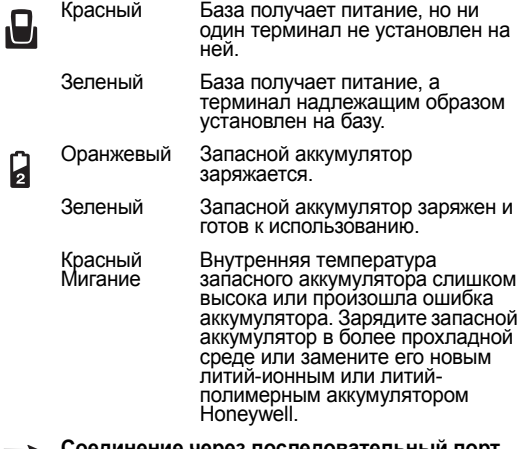

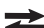

#### **Соединение через последовательный порт**

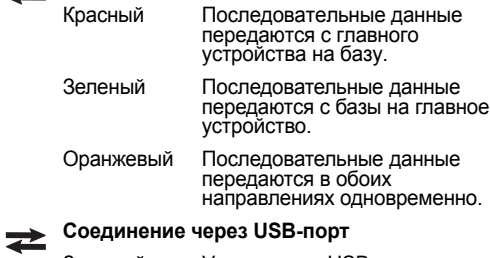

## Зеленый Установлено USB-соединение <sup>с</sup> главной рабочей станцией.

## *Кабели для зарядки/связи*

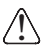

*Внимание! Кабели Dolphin для зарядки и передачи информации не предназначены для использования в опасных местах.* 

Используйте только блоки питания, сертифицированные лабораторией UL, обеспечивающие входное номинальное напряжение 5 В пост. тока при входном номинальном токе 3 A и одобренные компанией Honeywell.

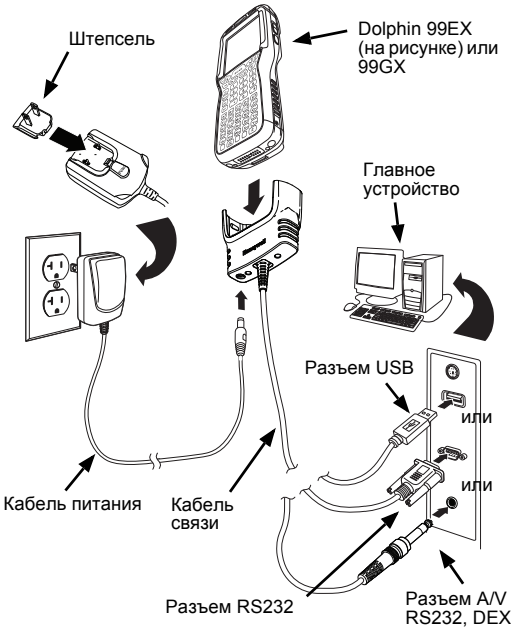

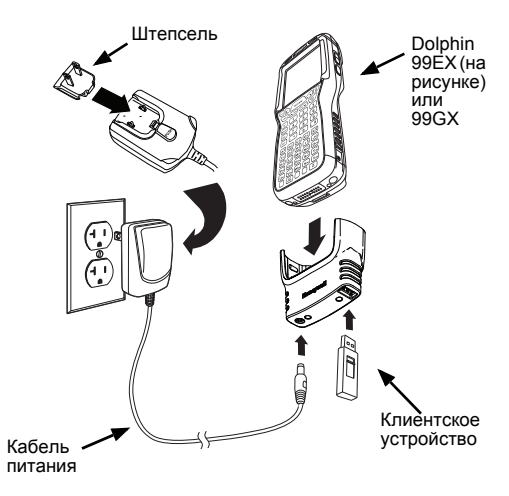

## *Светодиодные индикаторы*

Имеются два светодиодных индикатора, расположенных слева и справа от логотипа Honeywell над ЖК-экраном.

Светодиодный индикатор общего уведомления (справа) мигает и светится во время сброса, сканирования и фотосъемки. Светодиод программируется различным программным обеспечением.

Светодиодный индикатор заряда (слева) светится, когда включено приложение Power Tools **«Монитор батареи» (BattMon)**, а устройство заряжается от сети переменного тока. Для получения дополнительных сведений обратитесь к *Руководству пользователя Dolphin Power Tools* для Windows Embedded Handheld 6.5.

#### *Индикатор состояния аккумулятора*

Состояние аккумулятора Dolphin отображается в строке заголовка в верхней части сенсорного экрана.

- Аккумулятор заряжается. Терминал подключен к внешнему источнику питания.
- **ППТ** Аккумулятор полностью заряжен.
- Œ. Высокий уровень заряда аккумулятора.
- **ПО Средний уровень заряда аккумулятора.**
- **П. Низкий уровень заряда аккумулятора.**
- Аккумулятор почти разряжен. Зарядите аккумулятор.
- Произошла ошибка аккумулятора. Замените основной аккумулятор новым литий полимерным или литий-ионным аккумулятором Honeywell.

## *Связь*

Чтобы синхронизировать данные (например, электронную почту, контакты и календарь) между терминалом и главной рабочей станцией (ПК) необходимо выполнить следующие действия.

1. На ПК должно быть установлено программное обеспечение ActiveSync® (версия 4.5 или выше) или Центр устройств Windows® Mobile (Windows Mobile Device Center, WDMC). Последнюю версию ActiveSync или WDMC можно загрузить с веб-сайта [Microsoft](http://go.microsoft.com/fwlink/?LinkId=147001)  (http://go.microsoft.com/fwlink/?LinkId=147001).

*Примечание: Терминалы Dolphin поставляются с предварительно установленным ПО ActiveSync. Программа ActiveSync на терминале Dolphin работает с WDMC, установленным на ПК под управлением Windows Vista или Windows 7, а также с ActiveSync на ПК под управлением Windows XP.*

- 2. Терминал Dolphin и ПК необходимо настроить на один и тот же тип связи.
- 3. Чтобы инициировать связь, подключите терминал к ПК (с помощью периферийного оборудования Dolphin).

Для получения дополнительных сведений о программах ActiveSync или Центр устройств Windows Mobile (Windows Mobile Device Center) посетите веб-сайт [www.microsoft.com](http://go.microsoft.com/fwlink/?LinkId=147001).

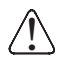

*Рекомендуется использовать периферийное оборудование, кабели и адаптеры питания производства компании Honeywell. Использование других периферийных устройств, кабелей или*

*адаптеров питания может привести к повреждению, не подпадающему под действие гарантии.*

#### *Обновления программного обеспечения*

Для получения сведений о доступных обновлениях программного обеспечения терминала Dolphin обратитесь к представителю службы технической поддержки Honeywell. См. [Поддержка](#page-27-0) на стр. 26.

#### *Установка карты памяти*

*Примечание: Перед первым использованием отформатируйте карту памяти SD.*

- 1. Нажмите кнопку включения/выключения питания  $\bullet$ . чтобы перевести терминал в режим ожидания.
- 2. Высвободите крючок для ремешка вблизи динамика на задней панели терминала (только в моделях 99EX).
- 3. Снимите крышку отсека аккумулятора.
- 4. **Подождите не менее 3 секунд**, затем извлеките аккумулятор.
- 5. Открутите винт T6 TORX, удерживающий закрытой защитную крышку.
- 6. Поднимите левый нижний угол крышки для доступа к гнезду карты памяти.
- 7. Разблокируйте крышку для доступа к гнезду, сдвинув ее в сторону ИК-порта на терминале.

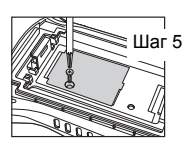

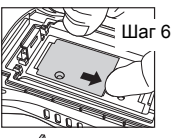

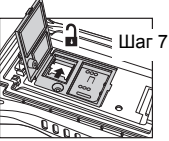

- 8. Поднимите крышку, открыв гнездо.
- 9. Задвиньте в крышку гнезда карту памяти microSD или microSDHC.

*Примечание: Убедитесь, что контакты карты памяти соприкасаются с контактами гнезда; выровняйте отметки на карте памяти и гнезде.*

- 10. Закройте и заблокируйте крышку доступа.
- 11. Закройте защитную крышку гнезда карты памяти. Вставьте и затяните винт T6 TORX, чтобы зафиксировать крышку в закрытом состоянии.

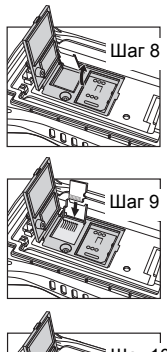

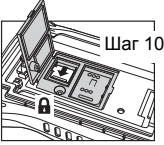

- 12. Установите аккумулятор и закройте крышку отсека аккумулятора. Вновь прикрепите ремешок к терминалу (только в моделях 99EX).
- 13. Нажмите кнопку включения/выключения питания или кнопку сканирования, чтобы «пробудить» терминал.

## *Установка SIM-карты*

1. Нажмите кнопку включения/выключения питания

, чтобы перевести терминал в режим ожидания.

2. Высвободите крючок для ремешка вблизи динамика на задней панели терминала (только в моделях 99EX).

- 3. Снимите крышку отсека аккумулятора.
- 4. **Подождите не менее 3 секунд**, затем извлеките аккумулятор.
- 5. Открутите винт T6 TORX, удерживающий закрытой защитную крышку.
- 6. Поднимите левый нижний угол крышки для доступа к гнезду SIMкарты.
- 7. Разблокируйте крышку для доступа к гнезду, сдвинув ее в сторону ИК-порта на терминале.
	- *Примечание:Не вставляйте острые предметы в гнездо крышки для SIM-карты. Вставка острых предметов может повредить чувствительные электронные компоненты.*
- 8. Поднимите крышку, открыв гнездо.
- 9. Вставьте SIM-карту в гнездо.
	- *Примечание:Убедитесь, что контакты SIM-карты соприкасаются с контактами гнезда; выровняйте срезанный угол SIM-карты и гнезда.*

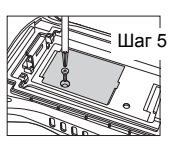

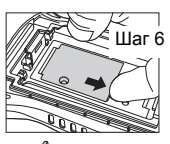

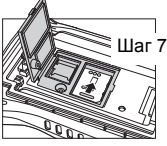

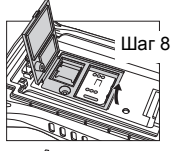

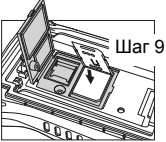

- 10. Закройте и заблокируйте крышку доступа.
- 11. Закройте защитную крышку гнезда карты памяти. Вставьте и затяните винт T6 TORX, чтобы зафиксировать крышку в закрытом состоянии.

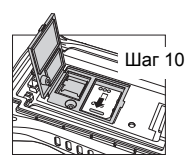

- 12. Установите аккумулятор и закройте крышку отсека аккумулятора (только в моделях 99EX).
- 13. Нажмите кнопку включения/выключения питания или кнопку сканирования (SCAN key), чтобы «пробудить» терминал.

#### *Использование сканера*

*Примечание: Следующая функциональная возможность не поддерживается моделями 99GX.*

- 1. Коснитесь кнопки **> Демонстрационные программы (Demos) > Демонстрационная программа сканирования (Scan Demo)**
- 2. Наведите терминал Dolphin на штрих-код.

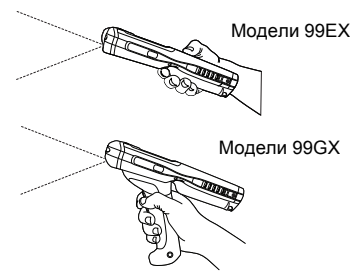

- 3. Спроектируйте луч или рамку прицеливания, нажав и удерживая один из следующих элементов:
	- выключатель (только в моделях 99GX),
	- кнопку SCAN (во всех моделях) или
	- одну из боковых кнопок терминала (во всех моделях).
- 4. Загорается красный светодиод.
- 5. Отцентрируйте луч прицеливания на штрих-коде; см. Варианты [наведения](#page-24-0) на стр. 23.
- 6. После успешного декодирования штрих-кода светодиод начинает светиться зеленым цветом и терминал издает звуковой сигнал.
- 7. Данные со штрих-кода передаются в используемую программу.

## <span id="page-24-0"></span>*Варианты наведения*

#### *Красная прицельная рамка N5603*

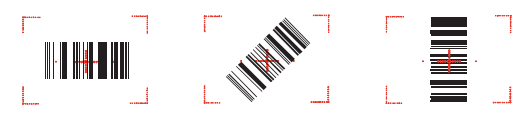

#### *Зелёный прицельный луч N5600*

**Линейный штрих-код**

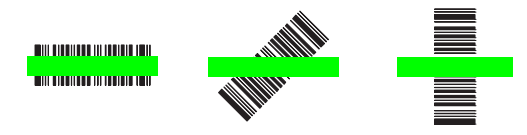

**Двумерный 2D штрих-код**

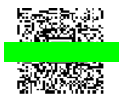

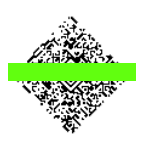

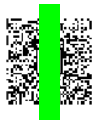

## *Использование цветной фотокамеры*

- 1. Коснитесь кнопки **+ 2. Демонстрационные программы (Demos) > Демонстрационная программа фотокамеры (Camera Demo)**
- 2. Установите необходимые настройки фотокамеры с помощью меню в верхней части экрана.

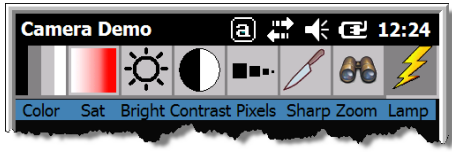

- 3. Наведите объектив фотокамеры терминала на объект съемки. Объектив фотокамеры расположен на задней панели терминала.
- 4. Отцентрируйте изображение объекта на сенсорном экране.
- **5. Нажмите кнопку ENT** Во время съемки светится красный светодиод терминала.

*Примечание: Нажмите зеленую стрелку*

*, чтобы просмотреть или отредактировать свои снимки. Нажмите зеленый квадрат*

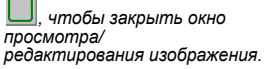

Объектив фотокамеры фотокамеры Вспышка

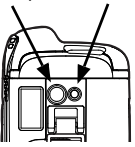

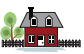

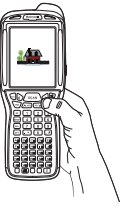

## *Программный сброс (горячая перезагрузка)*

При программном сбросе устройство перезагружается с сохранением всех созданных в оперативной памяти объектов.

1. Нажмите и удерживайте клавиши CTRL  $\frac{AT}{C}$  +

**ENTER**  $\mathbb{E}$  в течение примерно 5 секунд.

- 2. Светодиодные индикаторы расшифровки и сканирования мигают приблизительно 3 секунды во время перезагрузки терминала.
- 3. По завершении перезагрузки отображается экран «Сегодня» (Today).

## *Аппаратный сброс (холодная перезагрузка)*

При аппаратном сбросе устройство перезагружается с закрытием всех открытых приложений, выполняемых в оперативной памяти на момент перезагрузки.

1. Нажмите и удерживайте клавиши CTRL **CTRL** 

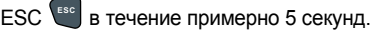

- 2. Светодиодные индикаторы расшифровки и сканирования светятся приблизительно 3 секунды.
- 3. Терминал перезапускается.

## *Сброс к заводским настройкам*

Информация о том, как выполнить Сброс к заводским настройкам («чистую загрузку»), приведена в руководстве пользователя.

## <span id="page-27-0"></span>*Поддержка*

Чтобы найти решение проблемы в нашей базе данных или зайти на портал технической поддержки и сообщить о проблеме, перейдите на страницу www.hsmcontactsupport.com.

#### *Документация пользователя*

Руководство пользователя и прочая документация находятся на сайте www.honeywellaidc.com.

#### *Ограниченная гарантия*

Подробную информацию о гарантии см. на сайте www.honeywellaidc.com в разделе **Resources** > **Warranty**.

#### *Патенты*

Информацию о патентах см. на www.hsmpats.com.

**Honeywell** 9680 Old Bailes Road Fort Mill, SC 29707